# **HP Officejet 100/150**

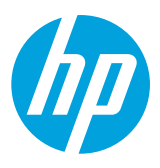

# **Langattoman ja NFC-mobiilitulostuksen HP 1200w -lisälaitteen asentaminen**

Lisätietoja langattoman mobiilitulostuksen lisälaitteesta on osoitteessa [www.hp.com/go/1200wSupport.](http://www.hp.com/go/1200wSupport)

## **Langattoman mobiilitulostuksen lisälaitteen kytkeminen niin, että lisälaite saa virtansa tulostimesta**

1. Varmista, että tulostimeen, johon lisälaite liitetään, on kytketty virta.

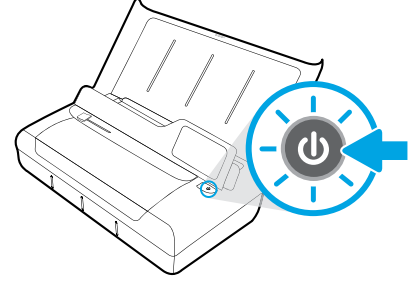

- 2. Liitä langattoman mobiilitulostuksen lisälaite tulostimeen lisälaitteen mukana toimitetulla USB-johdolla seuraavasti:
	- a. Kytke USB-johdon litteä pää (A-tyyppi) lisälaitteen USB-isäntäporttiin.
	- b. Kytke USB-johdon toinen pää (B-tyyppi, jossa pyöristetyt kulmat) tulostimen USB-porttiin.

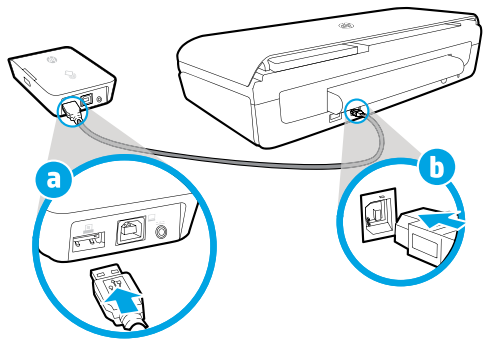

3. Virroita langattoman mobiilitulostuksen lisälaite tulostimesta USB-johdolla (ei sisälly toimitukseen).

Tämä edellyttää USB-lisäjohtoa, jota ei ole toimitettu lisälaitteen mukana.

- a. Kytke USB-lisäjohdon toinen pää (B-tyyppi, jossa pyöristetyt kulmat) lisälaitteen USB-laiteporttiin.
- b. Kytke ylimääräisen USB-johdon litteä pää (A-tyyppi) tulostimen USB-isäntäporttiin.

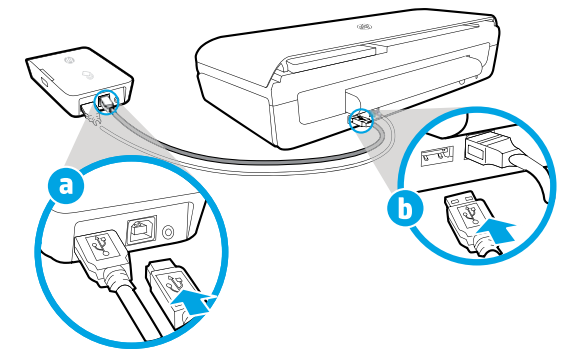

# **Lisätietoja koodin lukemalla**

Palvelun käytöstä saatetaan veloittaa normaali tiedonsiirtomaksu. Palvelu ei välttämättä ole saatavilla kaikilla kielillä.

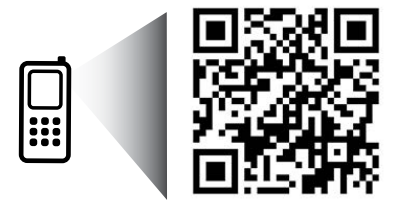

### [www.hp.com/go/OJ100\\_150](http://www.hp.com/go/OJ100_150)

**HP Officejet 100/150 HP 1200w NFC/Wireless -lisälaite langattomaan mobiilitulostukseen**

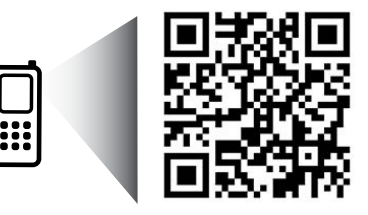

Tämän julkaisun tiedot voivat muuttua ilman ennakkoilmoitusta.

[www.hp.com/go/1200wSupport](http://www.hp.com/go/1200wSupport)

**FI** © 2013 Hewlett-Packard Development Company, L.P.

4. Tarkista langattoman mobiilitulostuksen lisälaitteen merkkivalo.

Vihreä valo tarkoittaa, että lisälaite toimii.

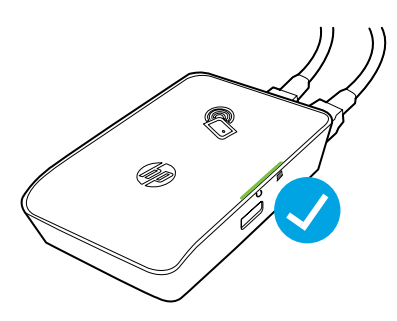

# **Langattoman mobiilitulostuksen lisälaitteen kytkeminen seinäpistorasiaan**

1. Varmista, että tulostimeen, johon lisälaite liitetään, on kytketty virta.

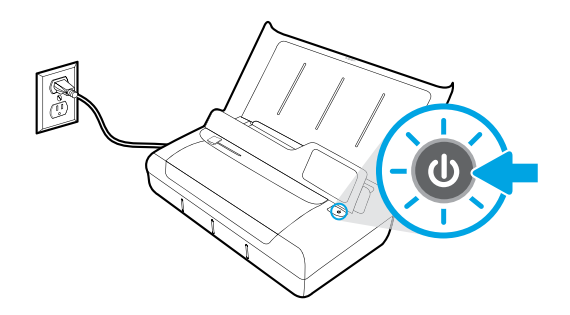

- 2. Liitä langattoman mobiilitulostuksen lisälaite tulostimeen lisälaitteen mukana toimitetulla USB-johdolla seuraavasti:
	- a. Kytke USB-johdon litteä pää (A-tyyppi) lisälaitteen USB-isäntäporttiin.
	- b. Kytke USB-johdon toinen pää (B-tyyppi, jossa pyöristetyt kulmat) tulostimen USB-porttiin.

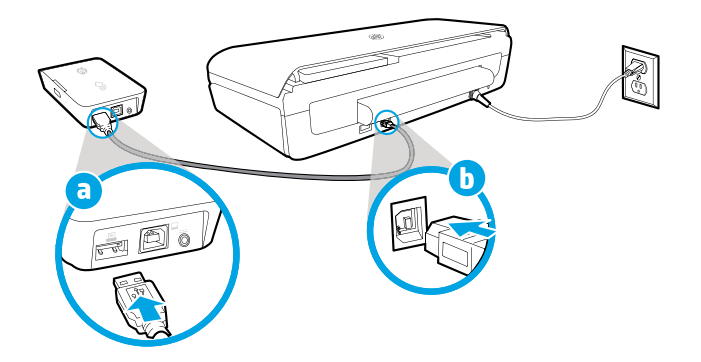

- 3. Liitä langattoman mobiilitulostuksen lisälaite virtalähteeseen seuraavasti:
	- a. Liitä verkkolaitteen pistoke verkkolaitteeseen.
	- b. Kytke virtajohdon toinen pää lisälaitteeseen.
	- c. Kytke virtajohdon toinen pää pistorasiaan.

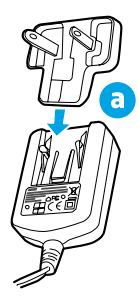

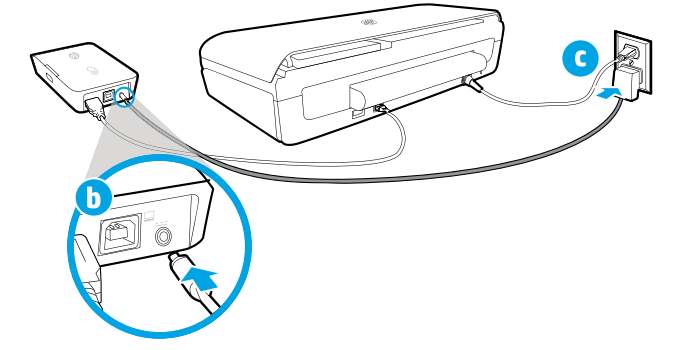

4. Tarkista langattoman mobiilitulostuksen lisälaitteen merkkivalo.

Vihreä valo tarkoittaa, että lisälaite toimii.

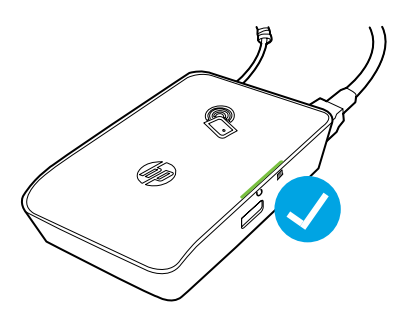

### **Langattoman mobiilitulostuksen lisälaitteen asentaminen USB-yhteydellä tulostimen ja tietokoneen välille**

Langattoman mobiilitulostuksen lisälaitteen voi asentaa myös tulostimen ja tietokoneen välille.

Tämä edellyttää USB-lisäjohtoa, jota ei ole toimitettu lisälaitteen mukana.

- a. Kytke USB-lisäjohdon toinen pää (B-tyyppi, jossa pyöristetyt kulmat) lisälaitteen USB-laiteporttiin.
- b. Kytke USB-lisäjohdon litteä pää (A-tyyppi) tietokoneen USB-isäntäporttiin.

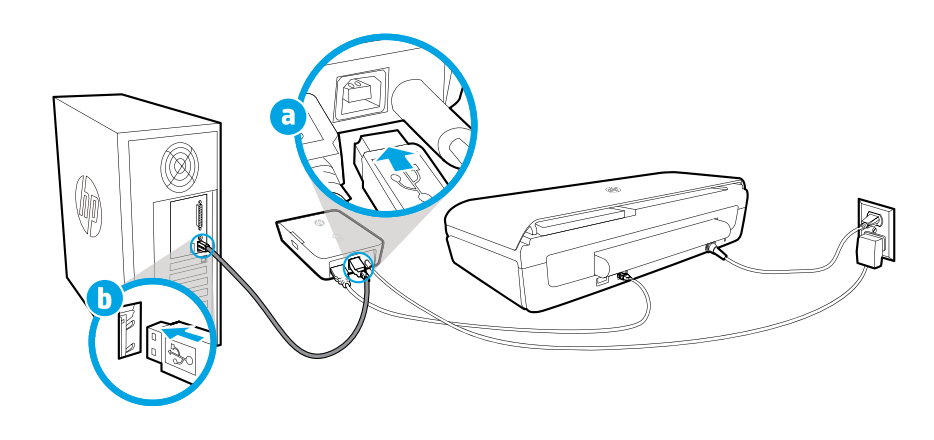